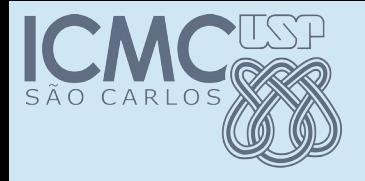

#### Teste Automatizado

#### POO

#### Prof. Marcio Delamaro

Programação Orientada a Objetos – Prof Marcio Delamaro – ICMC/USP 1/51

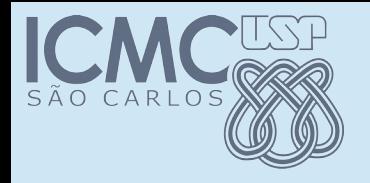

#### Teste

- Ato de executar um programa e verificar se os resultados produzidos estão corretos
- Manual: realizado passando-se os parâmetros e "olhando" se o resultado está certo
- Automatizado: escrevendo um programa que executa seu programa e verifica os resultados
- A vantagem do teste automatizado é que ele pode ser executado muitas vezes, com um mínimo de esforço
- Teste de regressão

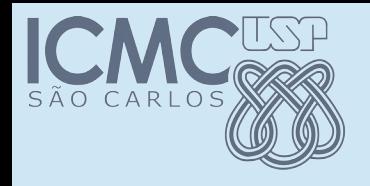

#### Classe Placar

- Voltando ao Bozo. Vamos testar a classe placar manualmente
- Executamos o Bozo
- Em cada jogada verificamos se o placar apresentado está correto

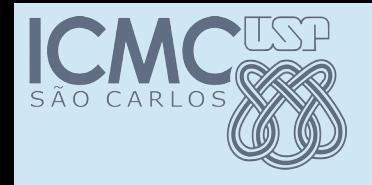

#### Classe Placar

- Voltando ao Bozo. Vamos testar a classe placar manualmente
- Executamos o Bozo
- Em cada jogada verificamos se o placar apresentado está correto

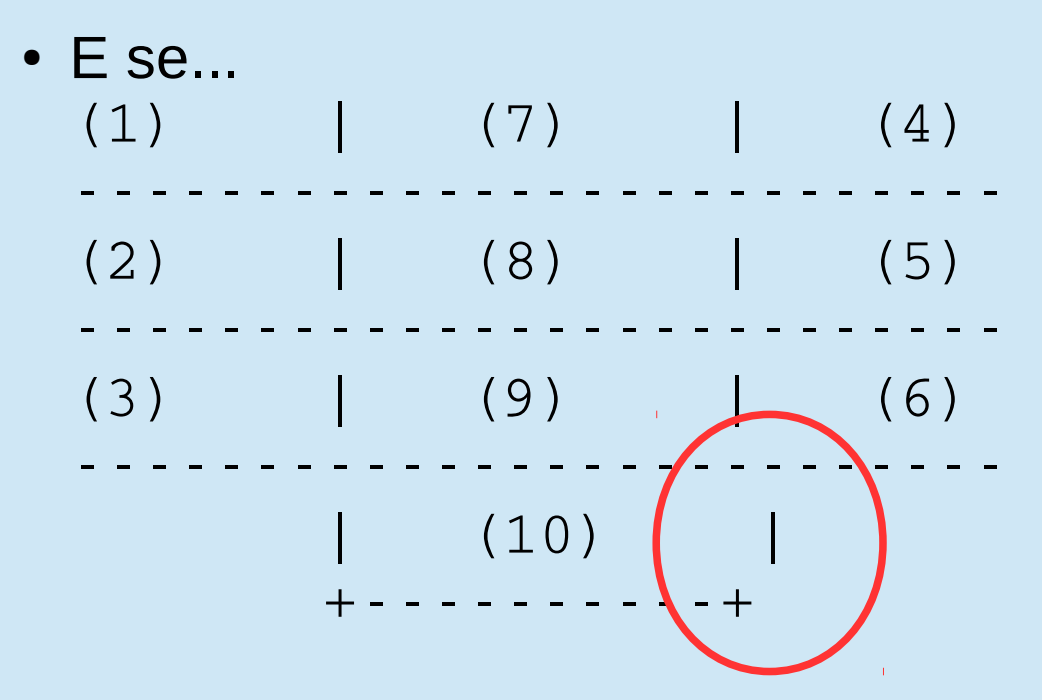

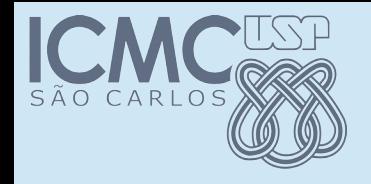

#### Classe Placar

- Voltando ao Bozo. Vamos testar a classe placar manualmente
- Executamos o Bozo
- Em cada jogada verificamos se o placar apresentado está correto

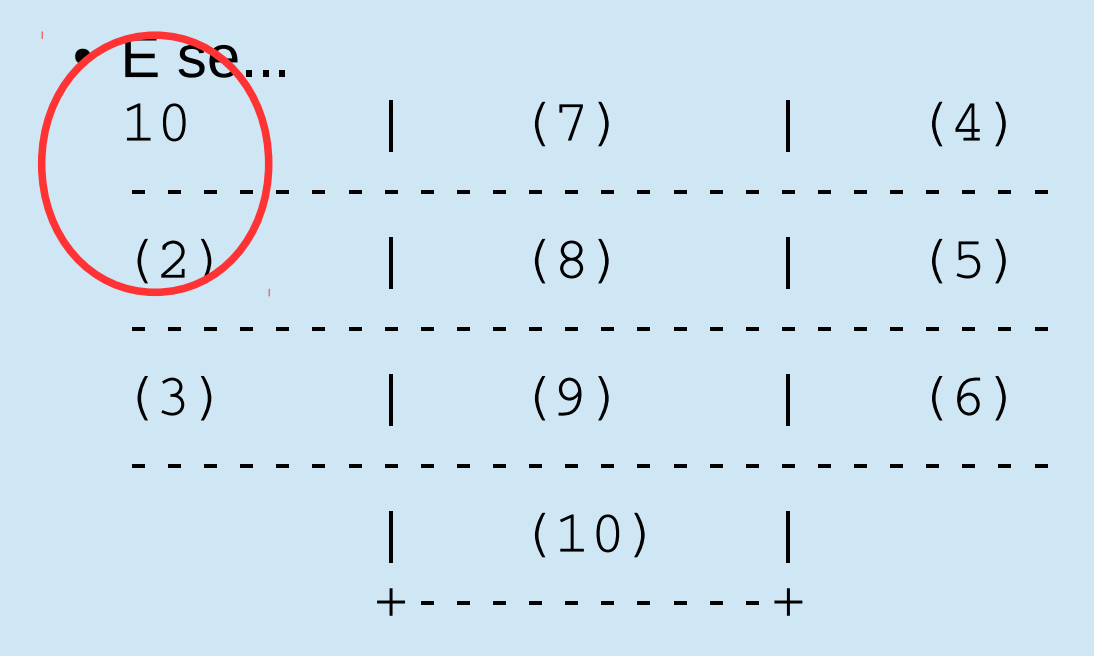

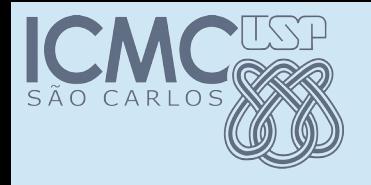

#### Automatizar

- Antes de usar uma classe, vamos tentar garantir que ela funciona
- Ao alterarmos a implementação de uma classe também

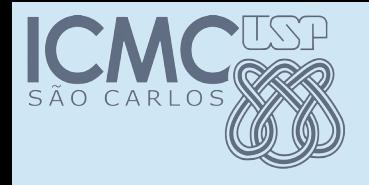

#### Automatizar

- Antes de usar uma classe, vamos tentar garantir que ela funciona
- Ao alterarmos a implementação de uma classe também

```
/**
  * Não tem função real dentro da classe. Foi usada
  * apenas para testar os métodos implementados
 * @param args -- Sem uso.
  */
static public void main(String[] args)
```
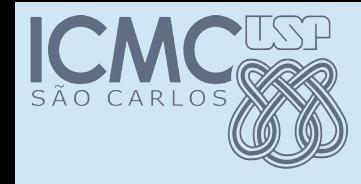

### Iniciando a automatização

Placar  $p1 = new$  Placar(); System.out.println("Score: " + pl.getScore()); System.out.println(pl);

pl.add(1, new int[] {1, 2, 3, 4, 5 } ); System.out.println("Score: " + pl.getScore()); System.out.println(pl);

 $pl = new$  Placar(); pl.add(1, new int[] {1, 1, 3, 4, 5 } ); System.out.println("Score: " + pl.getScore()); System.out.println(pl);

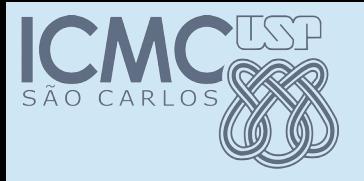

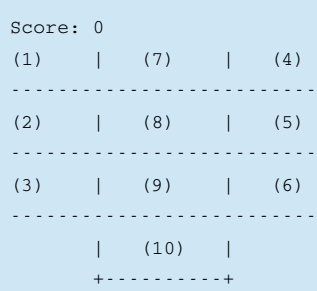

#### Score: 1

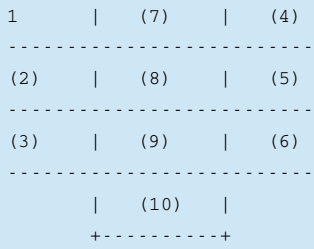

#### Score: 2

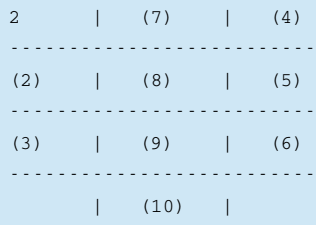

 $+ - - - - - - - - - +$ 

Programação Orientada a Objetos - Prof Marcio Delamaro - ICMC/USP 9/51

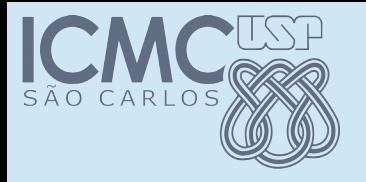

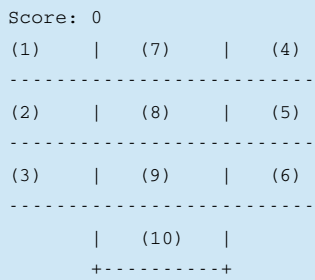

#### Score: 1

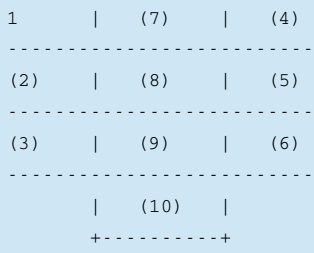

#### Score: 2

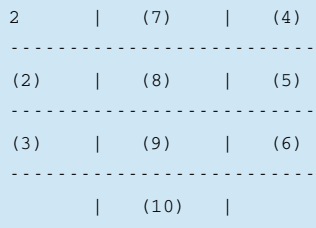

 $+ - - - - - - - - - +$ 

Continuamos testando manualmente. Está correto o resultado apresentado?

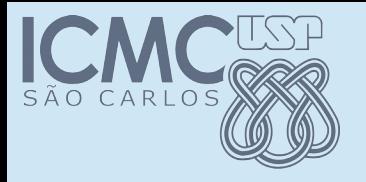

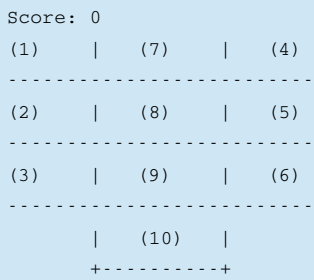

#### Score: 1

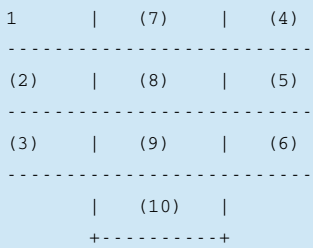

#### Score: 2

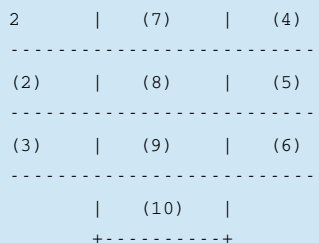

Continuamos testando manualmente. Está correto o resultado apresentado?

Como podemos melhorar essa automatização?

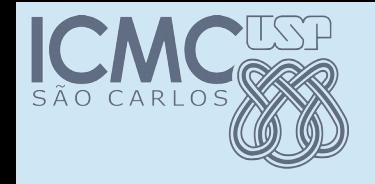

### Melhorando

```
Placar p1 = new Placar();
int k = p1.getScore();
if ( k := 0 )
      System.out.println("Erro. Resultado esperado: 0. 
Resultado obtido: " + k);
String s = p1.tof();
String r = " (1) (7) (4) \quad |n---..."if (! r.equals(s) )
            System.out.println("Erro. Resultado esperado: " 
+ r + ". Resultado obtido: " + k);
```
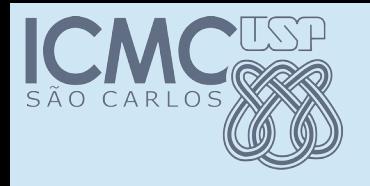

#### Problema

- O problema é que a quantidade de código que é necessária para implementar os casos de teste é enorme
- Existem meios mais adequados para se fazer esse tipo de automatização

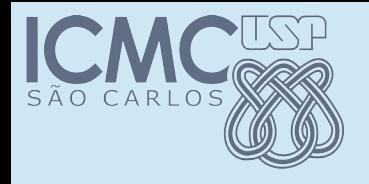

# Junit

- Framework para automatização
- Teste de unidade
- Permite definir casos de teste
	- Entradas para um método
	- Saídas esperadas para aquelas entradas
- São definidos usando a própria linguagem Java

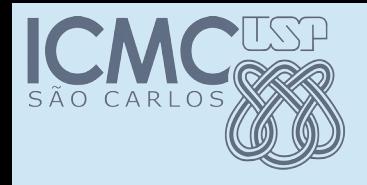

### Criar classe de teste

- IDEs como Eclipse possuem suporte ao JUnit
- Adicionar Jnuti ao projeto: Build Path >> Adicionar biblioteca >> JUnit (JUnit4)
- Criar a classe de teste: Selecionar classe a testar >> File New >> JUnit >> selecionar métodos a testar

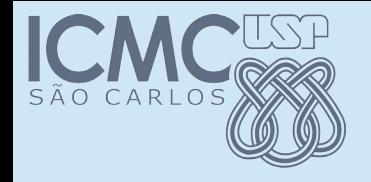

```
public class PlacarTest {
  @Test
  public void testAdd() {
                 fail("Not yet implemented");
    }
  @Test
  public void testGetScore() {
        fail("Not yet implemented");
  }
  @Test
  public void testToString() {
        fail("Not yet implemented");
  }
}
```
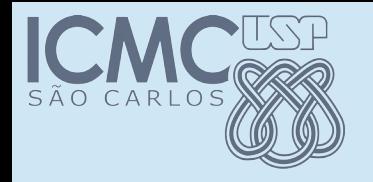

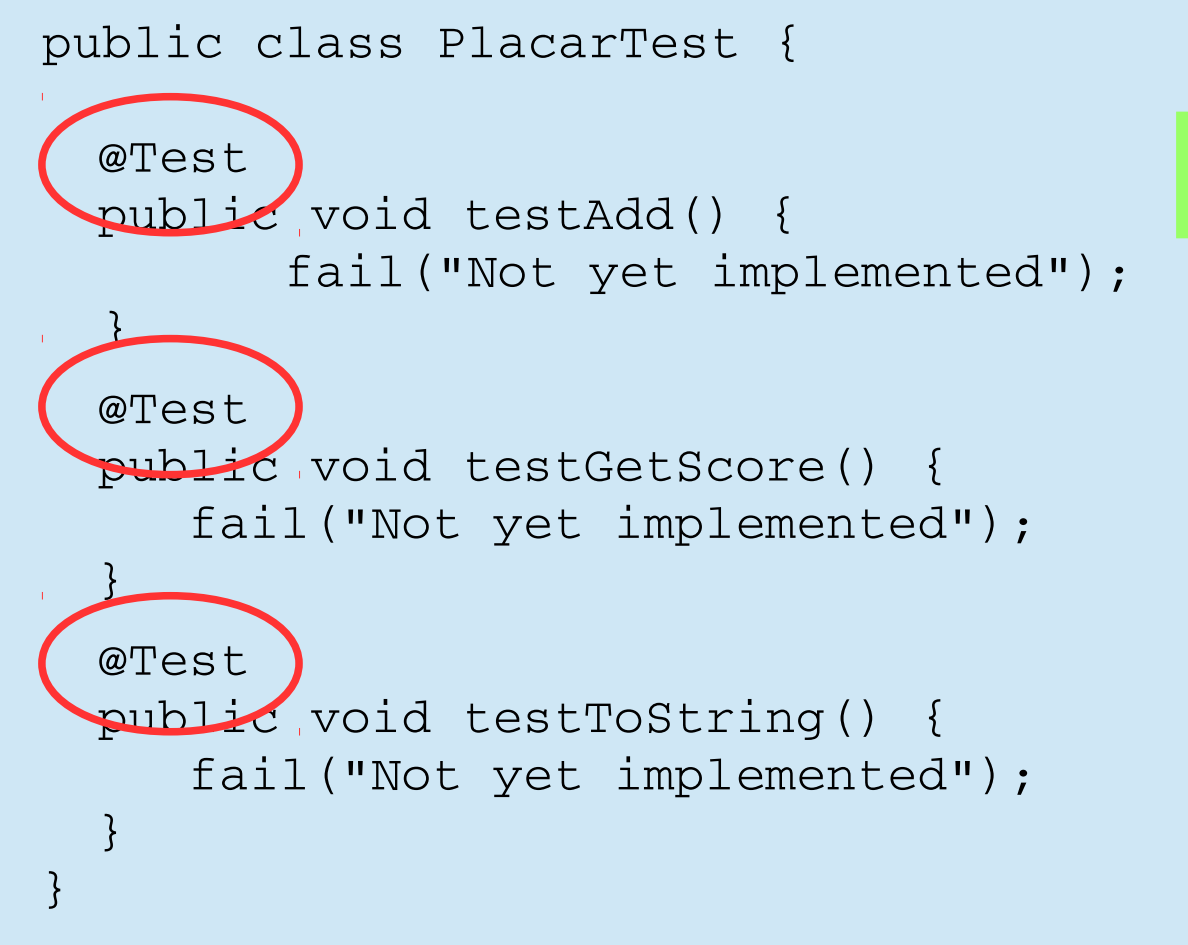

Indica que cada um desses métodos é um caso de teste

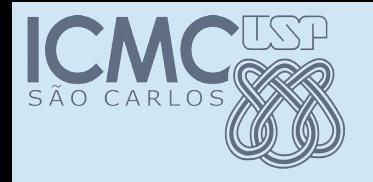

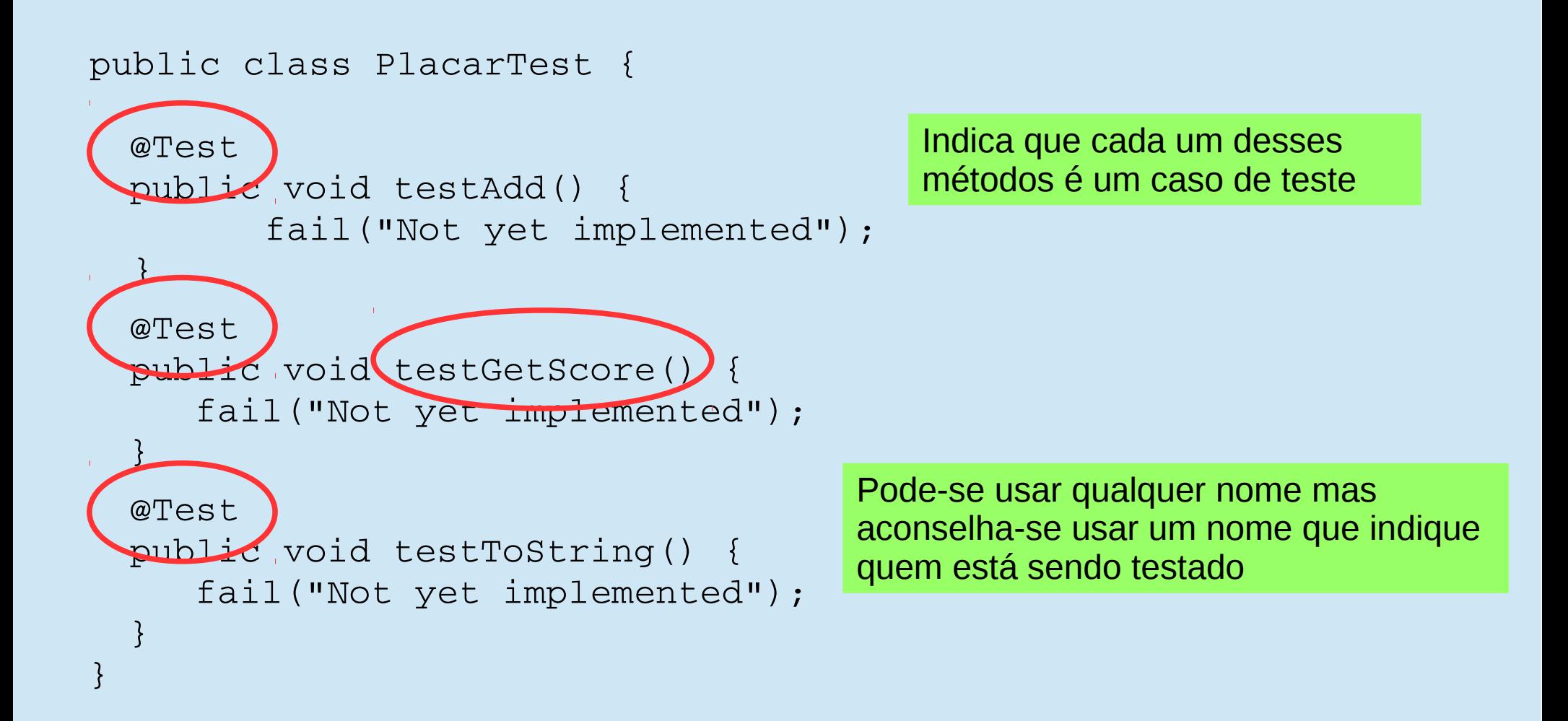

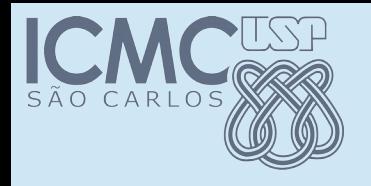

#### Executando

- Ao executar esse arquivo de teste o JUnit identifica @Test e executa cada um
- Em cada caso de teste devemos chamar um método passando parâmetros que desejarmos
- Devemos também verificar se o resultado da chamada é aquele esperado

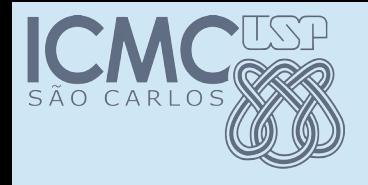

```
@Test
```
}

```
public void testGetScoreVazio() {
```

```
Placar p1 = new Placar();
```

```
int k = p1.getScore();
```

```
assertEquals(0, k);
```
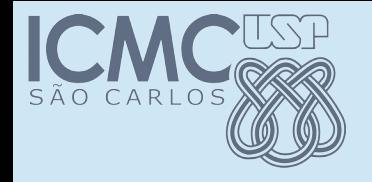

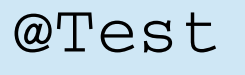

}

public void testGetScoreVazio() { Placar  $pl = new$  Placar();

int  $k = p1.getScore()$ ;

assertEquals(0, k);

Instanciação e chamada normal de método

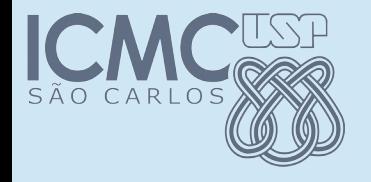

#### @Test

}

public void testGetScoreVazio() {

```
Placar pl = new Placar();
```

```
int k = p1.getScore();
```
assertEquals(0, k);

Método que compara saída produzida com a esperada

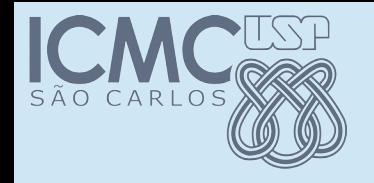

```
@Test
public void testGetScoreCheio() {
  Placar p1 = new Placar();
  pl.add(1, new int[] {1, 2, 3, 4, 5} );
  pl.add(2, new int[] {1, 2, 3, 4, 5} );
  pl.add(3, new int[] {1, 2, 3, 4, 5} );
  pl.add(4, new int[] {1, 2, 3, 4, 5} );
  pl.add(5, new int[] {1, 2, 3, 4, 5} );
  pl.add(6, new int[] {1, 2, 3, 4, 5} );
  pl.add(7, new int[] {1, 2, 3, 4, 5} );
  pl.add(8, new int[] {1, 2, 3, 4, 5} );
  pl.add(9, new int[] {1, 2, 3, 4, 5} );
  pl.add(10, new int[] {1, 2, 3, 4, 5} );
  int k = pl.getScore();
  assertEquals(35, k);
}
```
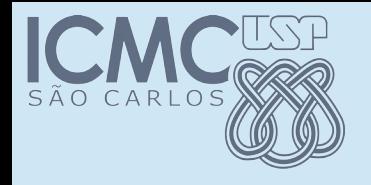

#### Assertions

- assertEquals(expected, actual)
	- Dois valores (objetos) são iguais
- assertArrayEquals([] expecteds, [] actuals)
	- Dois arrays são iguais
- assertFalse/assertTrue(boolean)
- assertNull/assertNotNull(Object)
- assertSame/assertNotSame(Object, Object)
- fail(String)/fail()

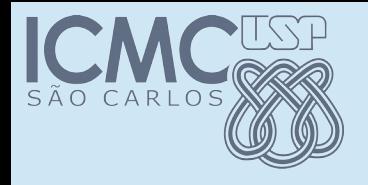

#### Ao executar

• JUnit mostra quais casos de teste falharam e a diferença existente.

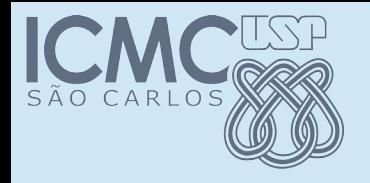

#### Ao executar

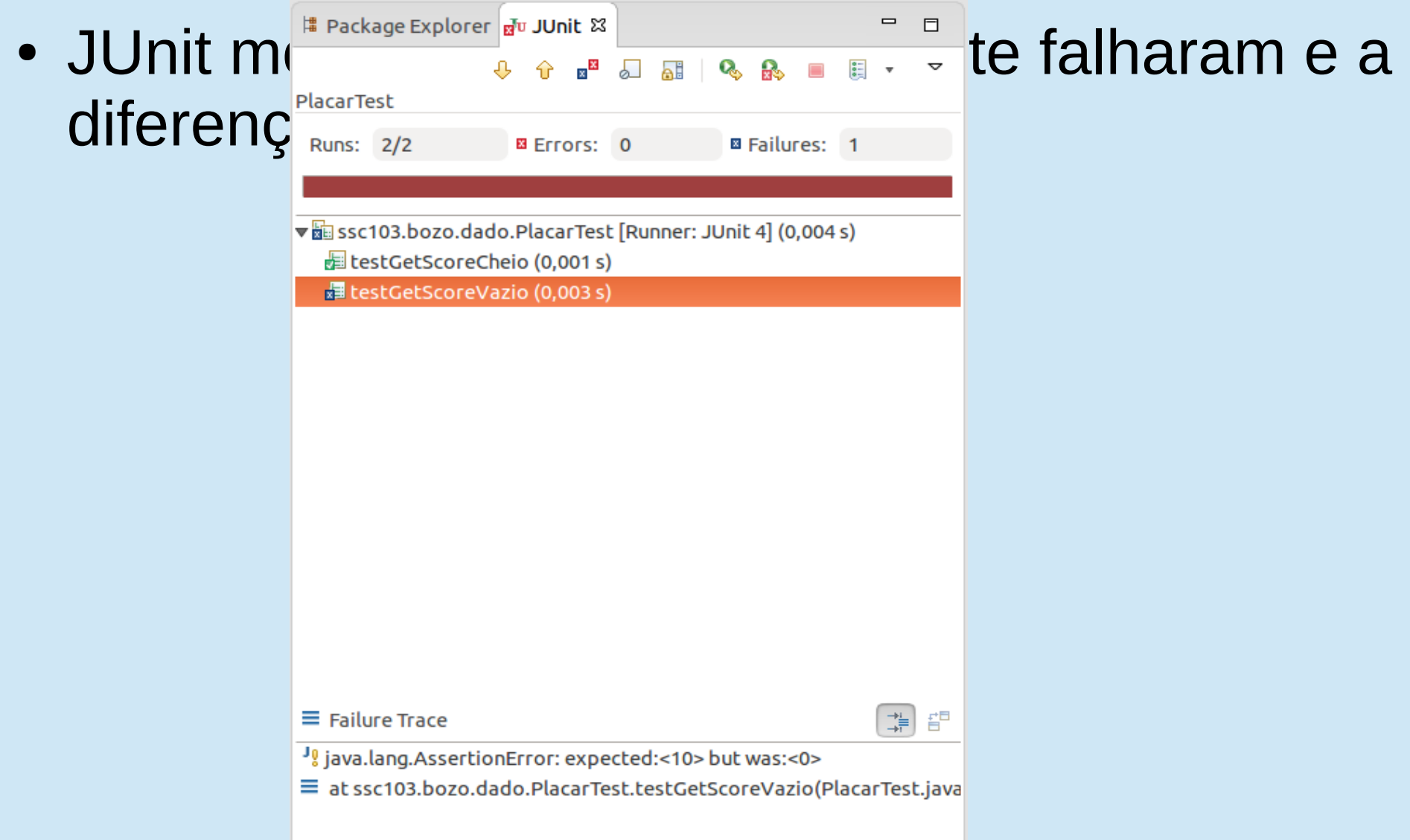

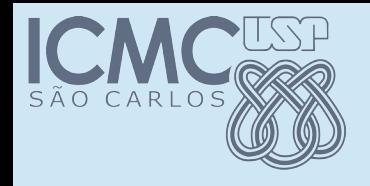

### Outras anotaçõs

- $\bullet$  @Before
- Um médoto anotado é executado imediatamente antes de **cada** caso de teste
- Útil parapreparar o ambiente para o caso de teste
- Criar um objeto, por exemplo
- $\bullet$  @ After

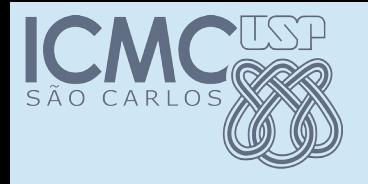

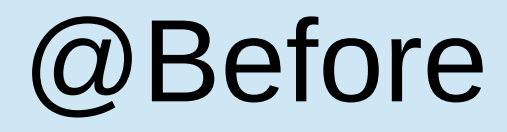

```
@Test
```

```
public void testGetScoreVazio() {
 Placar p1 = new Placar();
  int k = p1.getScore();
  assertEquals(10, k);
}
```

```
@Test
 public void testGetScoreCheio() {
   Placar p1 = new Placar();
   pl.add(1, new int[] {1, 2, 3, 4, 5} );
        …
```
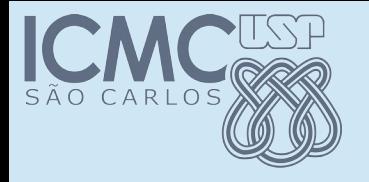

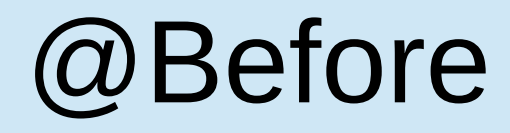

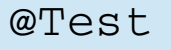

…

```
public void testGetScoreVazio() {
Placar pl = new Placar();
  int k = p1.getScore();
 assertEquals(10, k);
}
@Test
public void testGetScoreCheio() {
Placar pl = new Placar();
 pl.add(1, new int[] {1, 2, 3, 4, 5} );
```
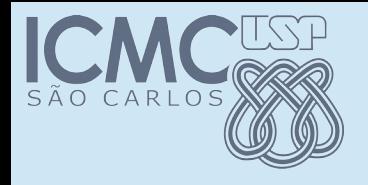

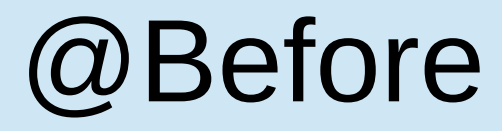

```
private Placar pl;
```

```
@Before 
public void setup() {
   pl = new Placar();
}
```

```
@Test
public void testGetScoreVazio() {
   int k = p1.getScore();
      assertEquals(10, k);
}
```
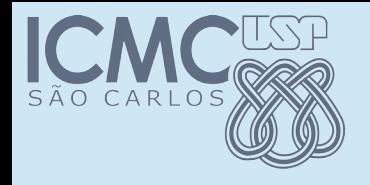

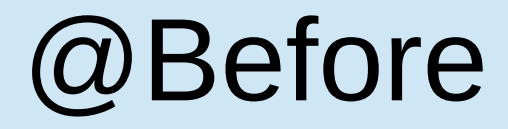

```
private Placar pl;
```

```
@Before 
public void setup() {
   pl = new Placar();
}
```

```
@After
public void tearDown() {
   pl = null;}
```

```
@Test
public void testGetScoreVazio() {
   int k = p1.getScore();
      assertEquals(10, k);
}
```
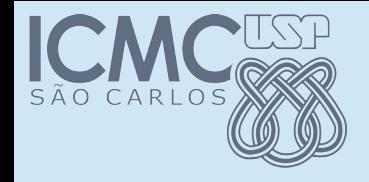

#### @BeforeClass

```
private static Placar pl2;
        @BeforeClass
        public static void setupBeforeClass() {
       p12 = new Placar();
        }
  @Test
  public void testToString1() {
  String r = " (1) (7) | (4) \n\pi' +              ... + 
              "++--------++\n";assertEquals(pl2.toString(), r);
  }
```
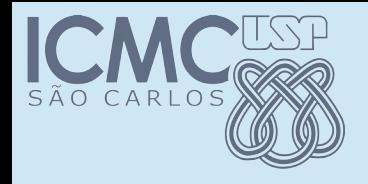

#### @BeforeClass

@Test

```
public void testToString2() {
            pl2.add(1, new int[] {1,1,1,1,1});
      String r = "5 (7) (4)\n\ln" +              ... + 
              "++--------++\n";assertEquals(pl2.toString(), r);
   }
```
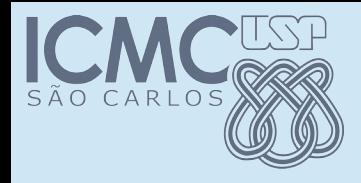

## Esperando exceção

• Quando um caso de teste deve gerar uma exceção

```
@Test
public void testAddPosInvalida() {
  pl.add(0, new int[] {1,1,1,1,1});
      assert????();
}
```
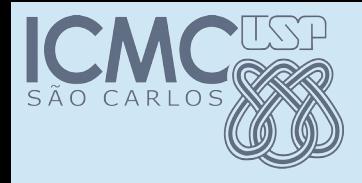

## Esperando exceção

• Quando um caso de teste deve gerar uma exceção

```
@Test(expected=BozoException.class)
public void testAddPosInvalida() {
  pl.add(0, new int[] {1,1,1,1,1});
}
```
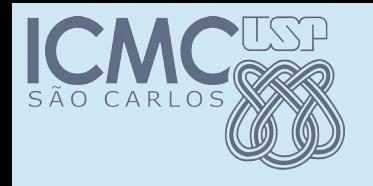

# Métodos void

- Métodos que não retornam nada são um problema
- Podemos usar outros métodos para verificar o estado após a chamada
- Por exemplo, usar *getScore*() para poder testar o método *add()*

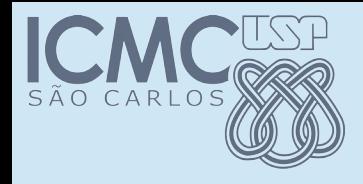

### Quais casos de teste

- Mas quantos casos de teste devo definir?
- Quais casos de teste?

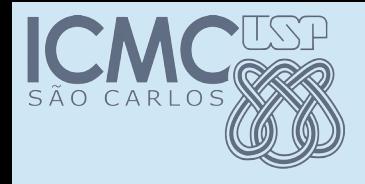

## Quais casos de teste

- Mas quantos casos de teste devo definir?
- Quais casos de teste?
- Essa é uma pergunta muito difícil de responder
- Método add
	- Para uma posição do placar são 6<sup>5</sup> Opções
	- Ordem de inserir no placar: 10!
	- Posições inválidas

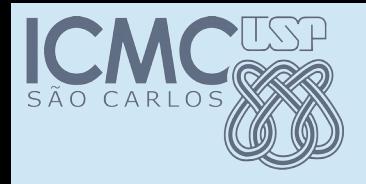

# Cobertura de código

- Sem entrar no mérito do quão bom ou ruim
- Um requisito básico é que cada um dos comandos do programa sejam executados
- Ou melhor ainda, cada desvio seja executado pelo menos uma vez
	- if
	- while
	- switch

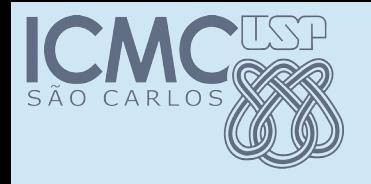

### Eclemma

- Existem várias ferramentas que verificam a cobertura de código
- Executando um conjunto de teste ela diz o que foi e o que não foi executado
- Eclemma é uma ferramenta simples
- Trabalha integrada com o Junit
- Trabalha integrado com o Eclipse

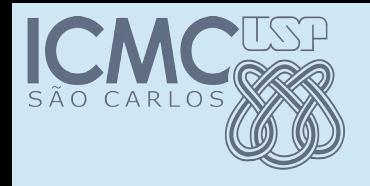

# Como funciona

- Instalar: Help >> Install new >> [http://update.eclemma.org](http://update.eclemma.org/)
- Executar:
	- Selecionar o arquivo de teste desejado
	- Executar com "Code coverage"
- Verificar o relatório de execução
- Criar novos casos de teste para cobrir o que não foi coberto

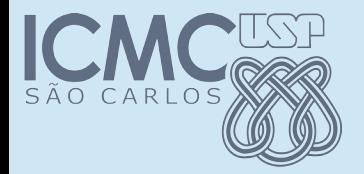

#### Instalar

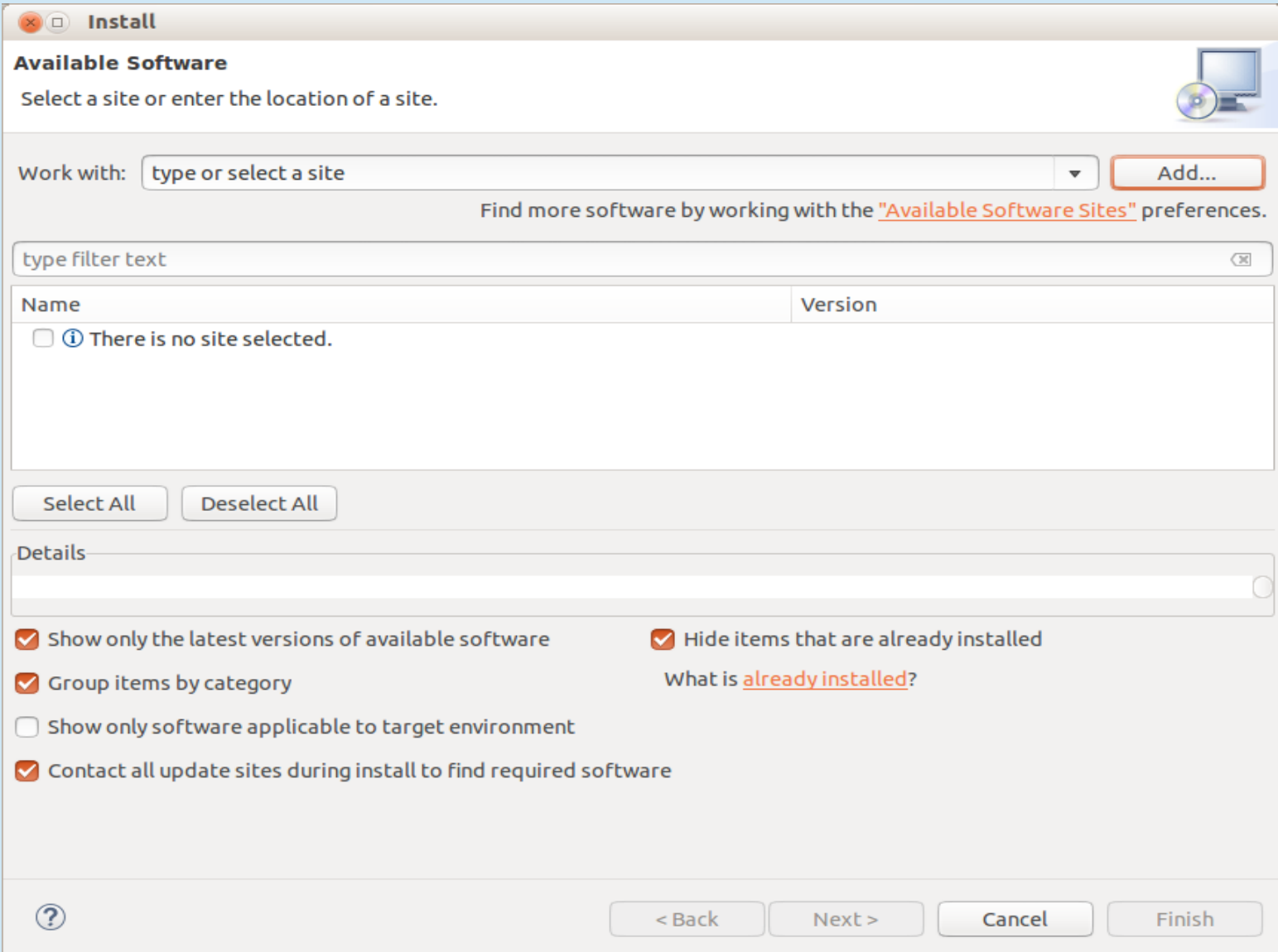

#### Programação Orientada a Objetos – Prof Marcio Delamaro – ICMC/USP 42/51

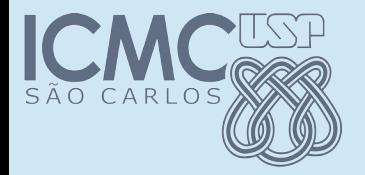

#### Instalar

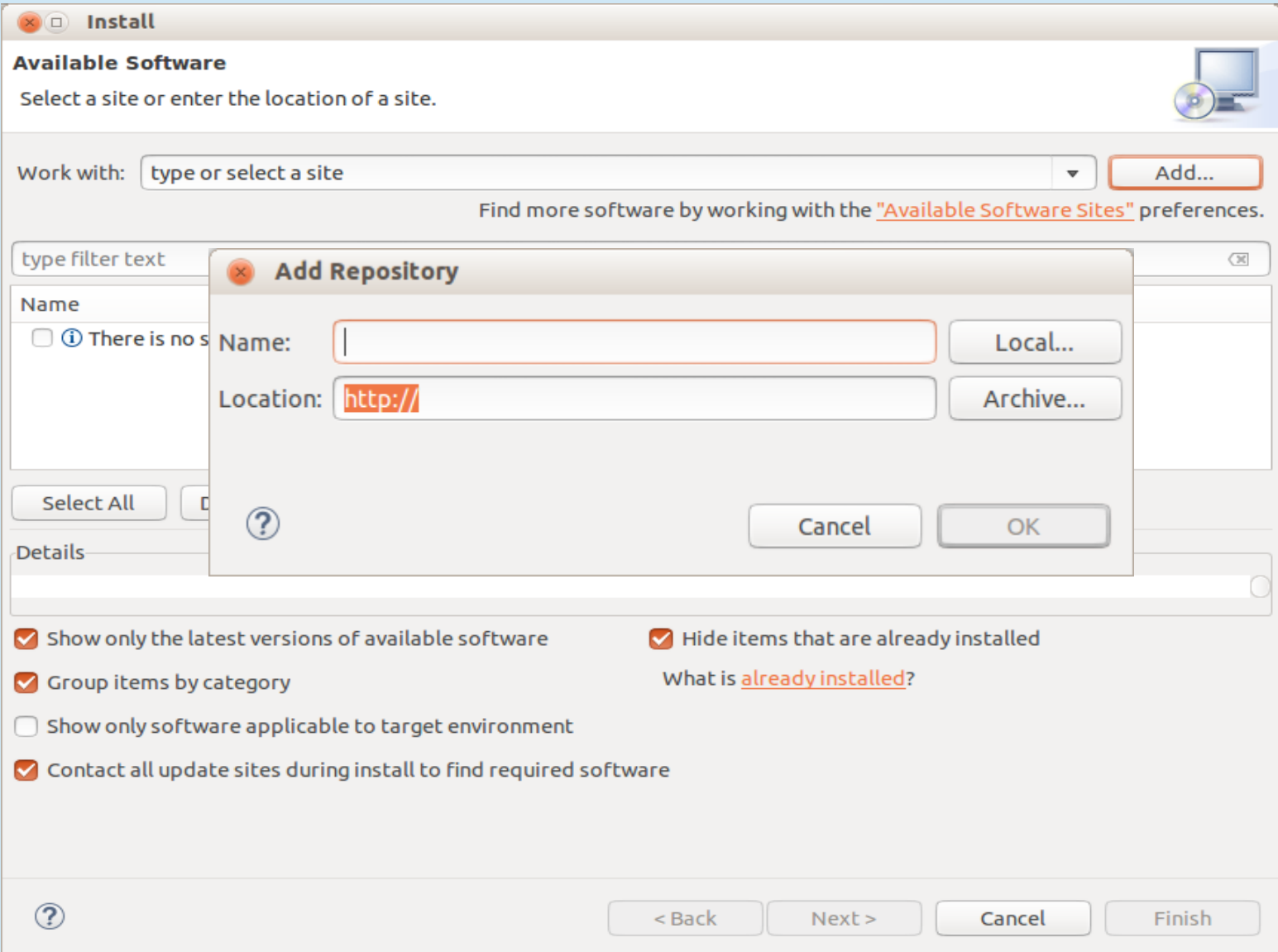

#### Programação Orientada a Objetos – Prof Marcio Delamaro – ICMC/USP 43/51

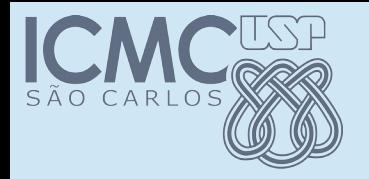

#### Execução

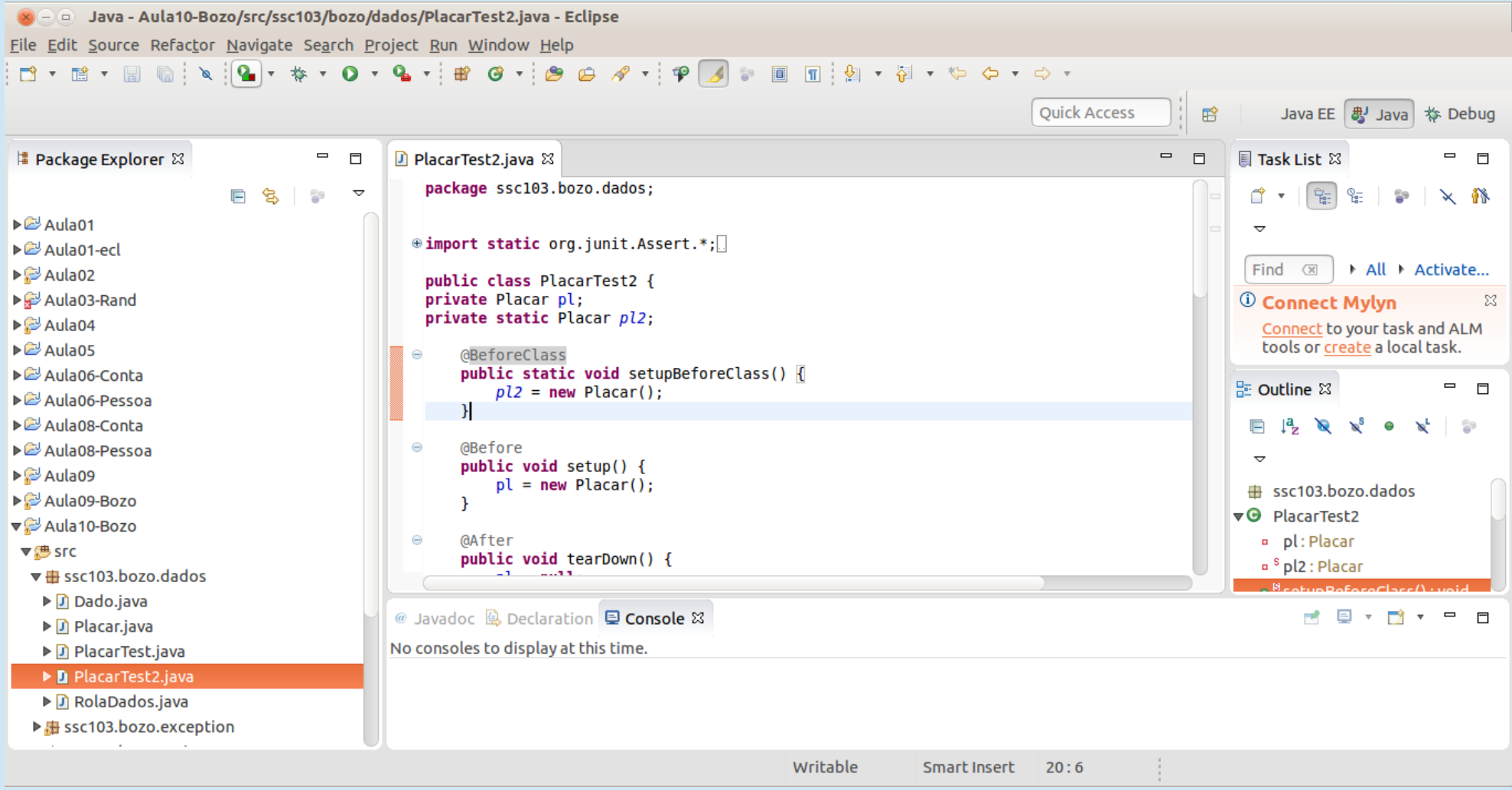

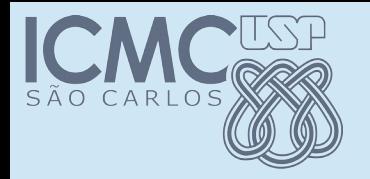

#### Execução

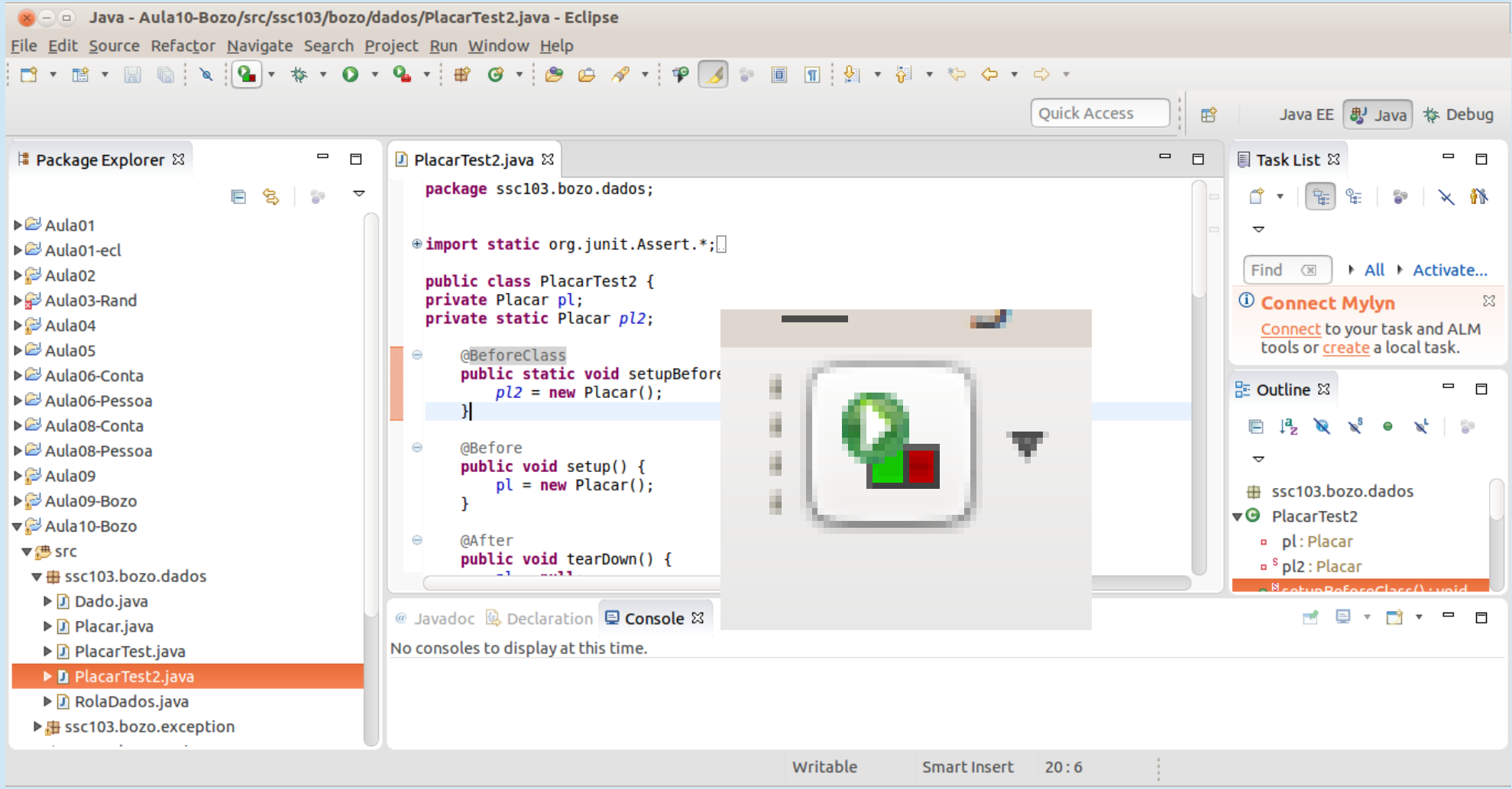

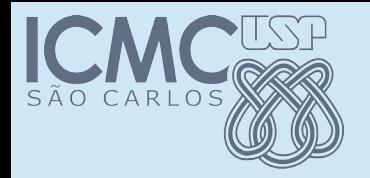

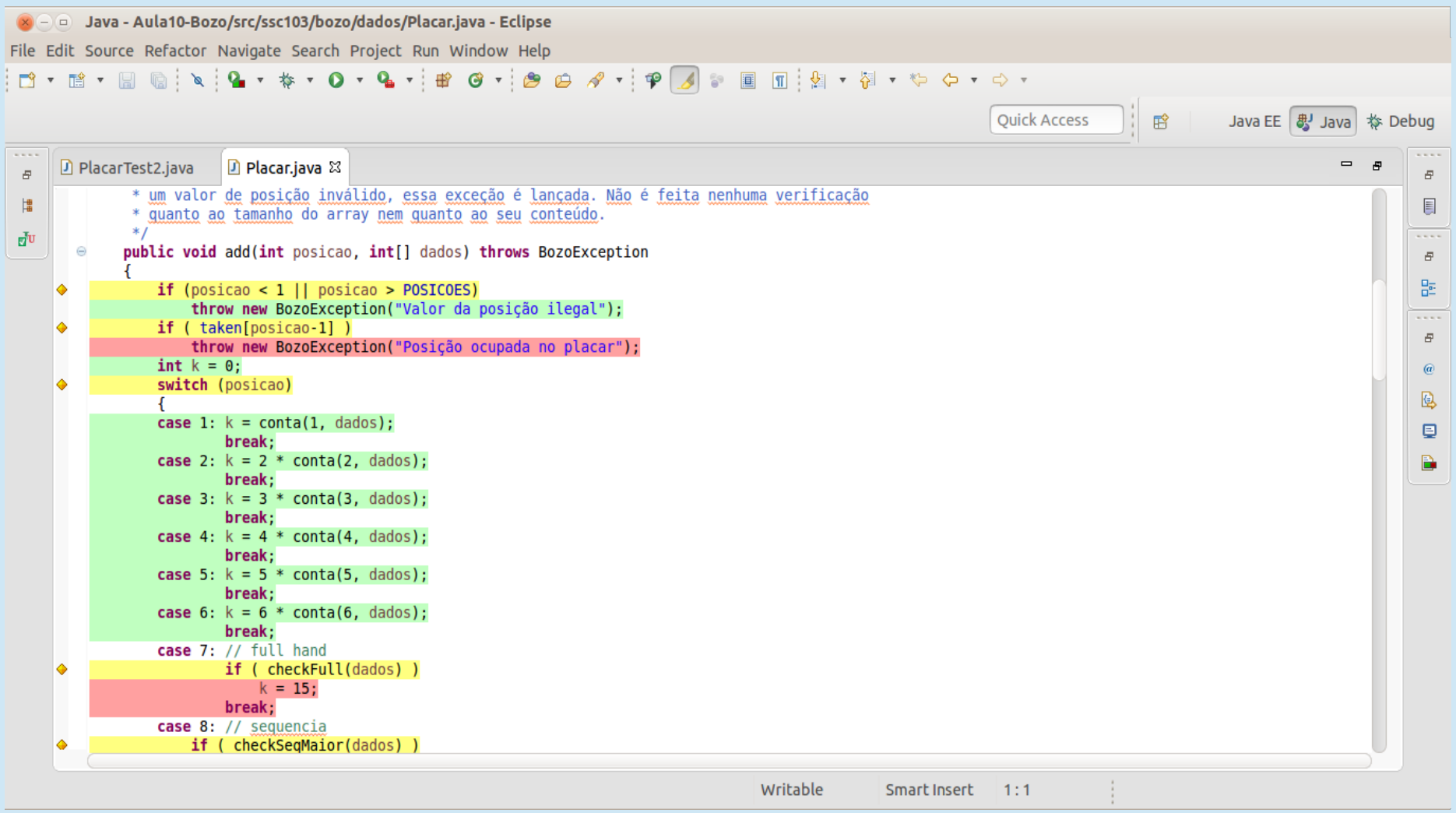

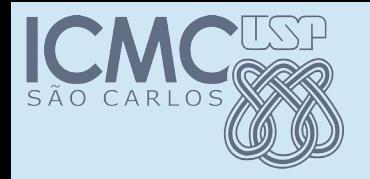

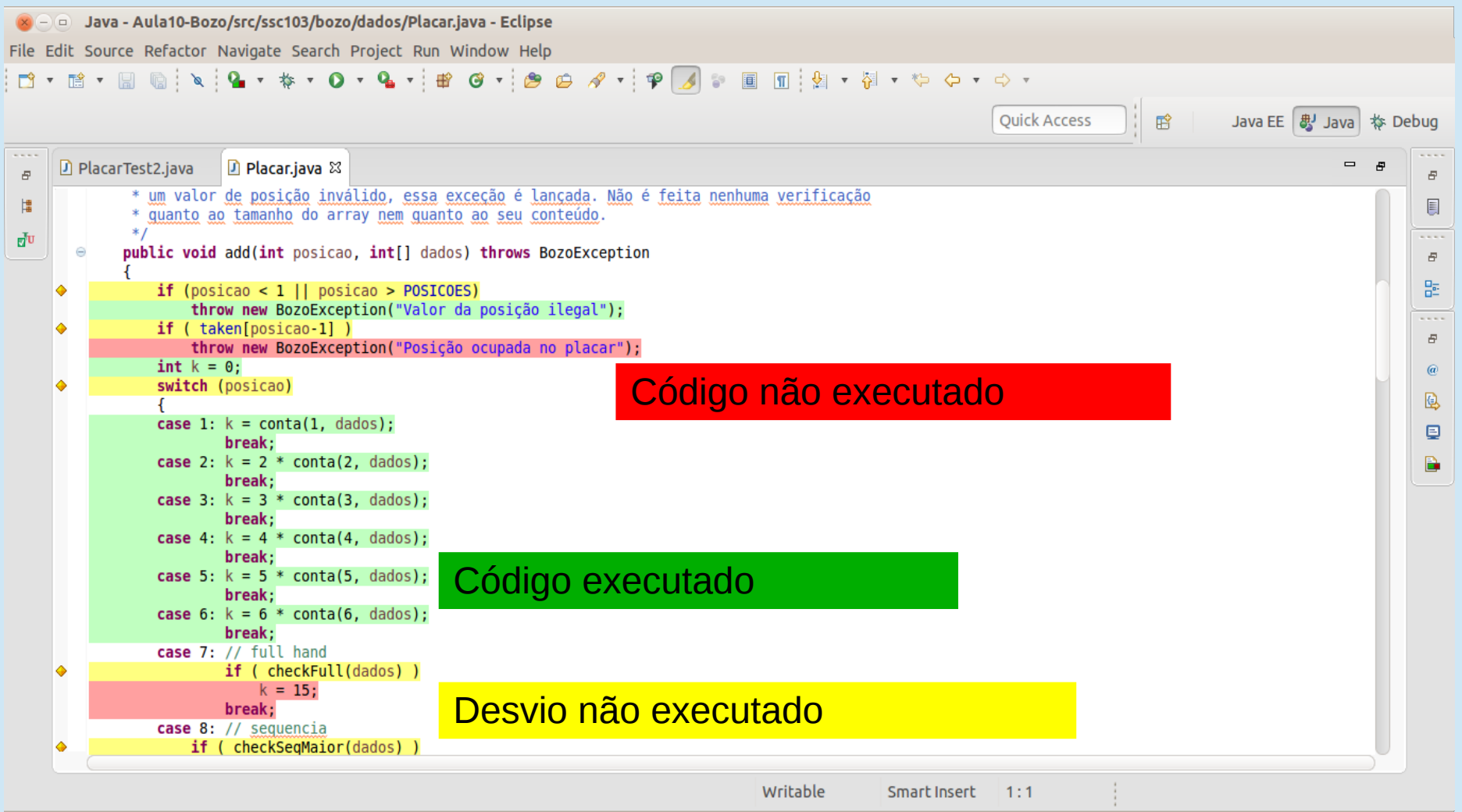

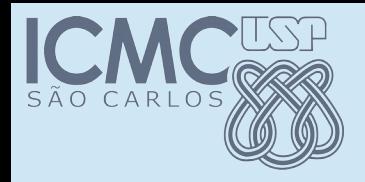

## Resultados – instruções

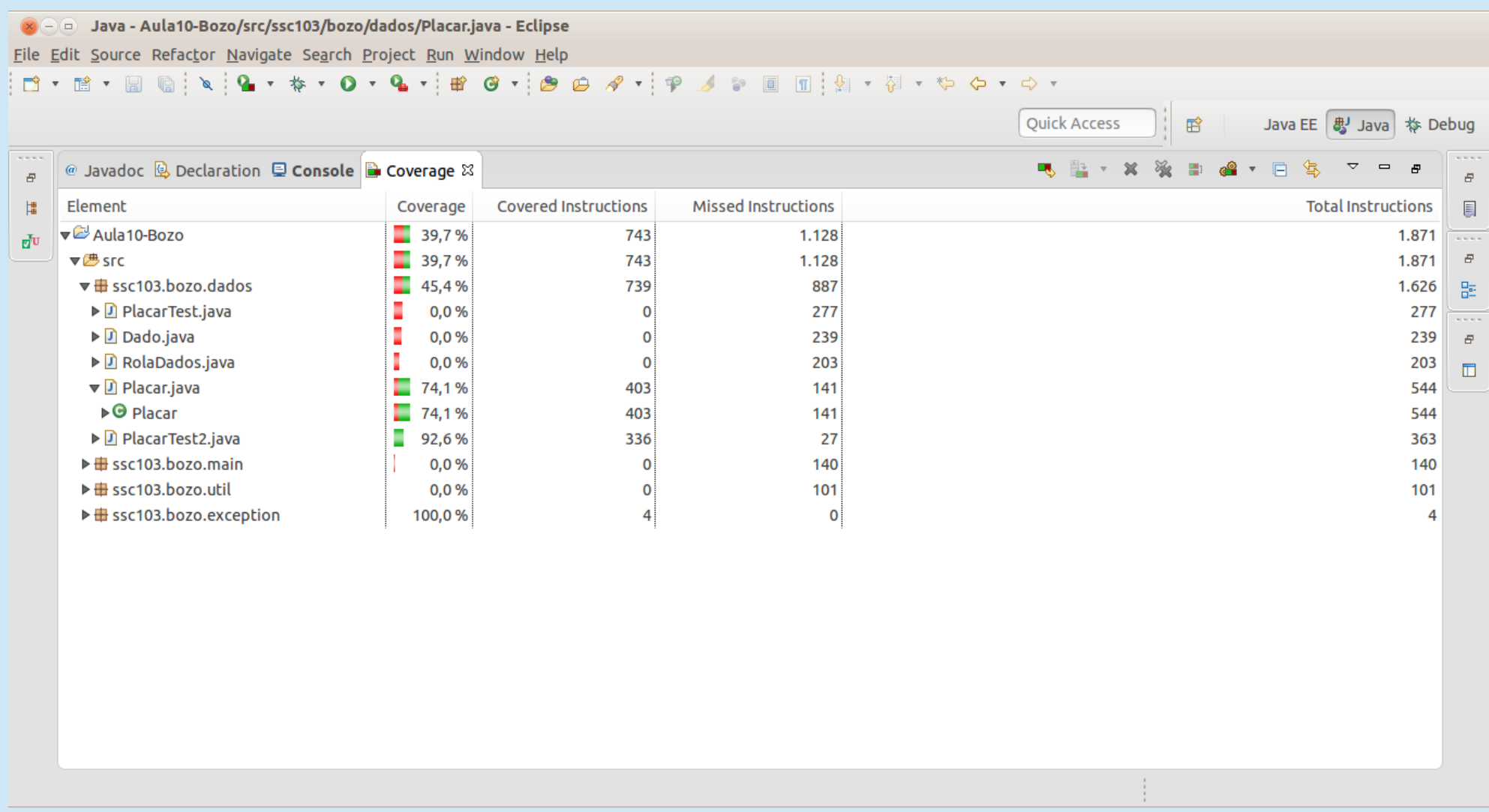

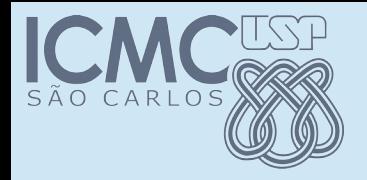

#### Resultados – desvios

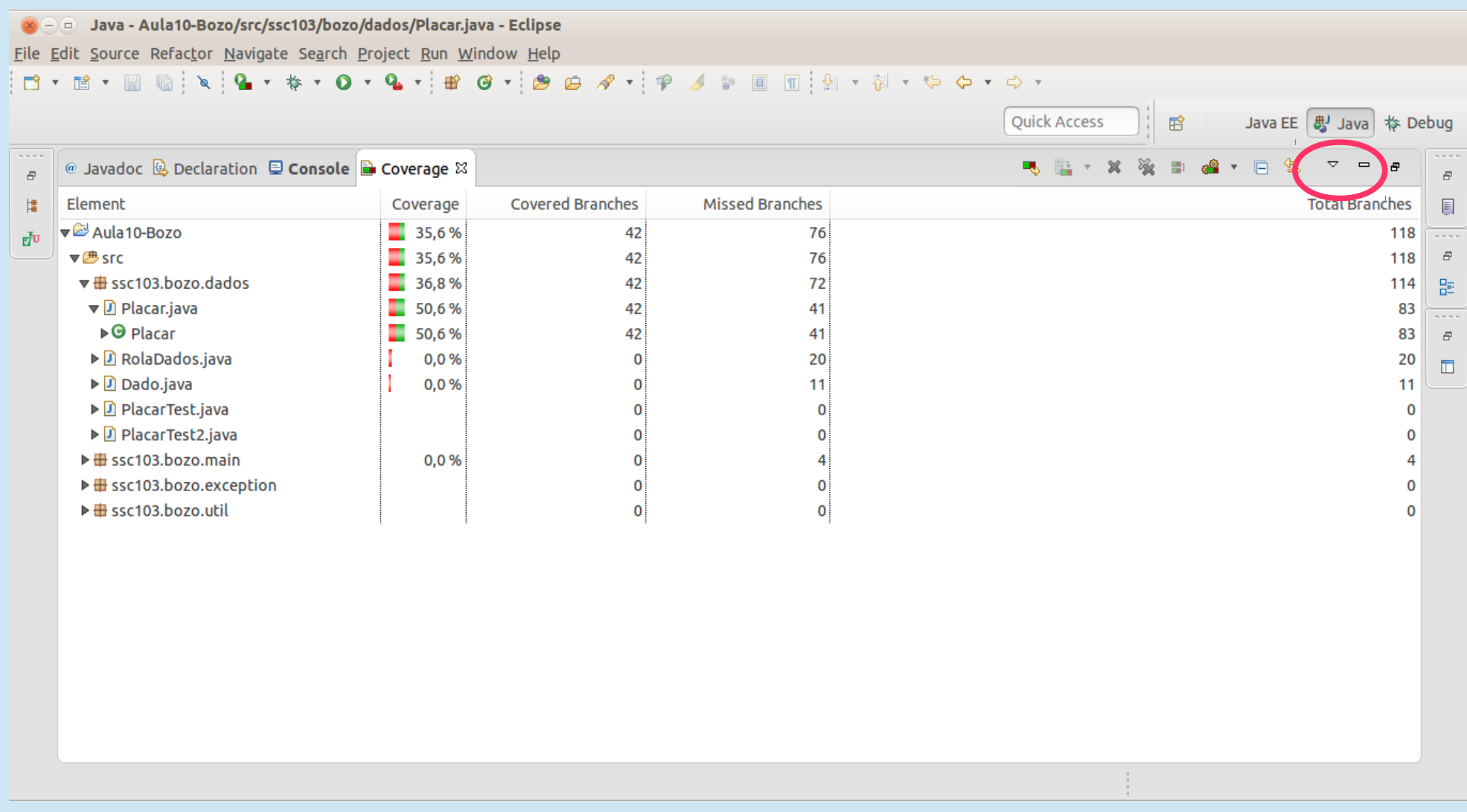

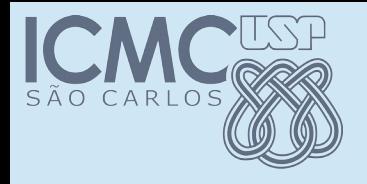

#### Exercício

• Complete os testes da classe *Placar* até atingir 100% de cobertura de desvios para todos os métodos

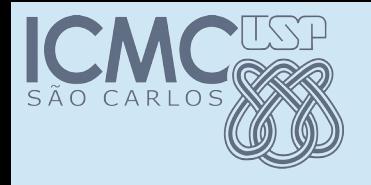

#### Exercício

- Complete os testes da classe *Placar* até atingir 100% de cobertura de desvios
- Faça o mesmo para a sua classe de processamento de imagens do Chain Codes
- Entregue o seu arquivo de teste junto com a implementação do Chain Codes